# Aloitusopas

Lisätietoja HP:n tuotteista ja palveluista on HP:n Web-sivustossa osoitteessa http://www.hp.com.

© Copyright 2010 Hewlett-Packard Development Company, L.P.

Windows ja Windows Vista ovat Microsoft Corporationin Yhdysvalloissa rekisteröimiä tavaramerkkejä.

Tässä olevat tiedot voivat muuttua ilman ennakkoilmoitusta. Ainoat HP:n tuotteita ja palveluja koskevat takuut mainitaan erikseen kyseisten tuotteiden ja palveluiden mukana toimitettavissa takuuehdoissa. Tässä aineistossa olevat tiedot eivät oikeuta lisätakuisiin. HP ei vastaa tässä julkaisussa esiintyvistä mahdollisista teknisistä tai toimituksellisista virheistä tai puutteista.

Osanumero: 601876-351

#### Käyttöoppaat

HP on sitoutunut vähentämään tuotteidensa ympäristölle aiheuttamia haittoja. Osana tätä pyrkimystä käyttöoppaat ja oppimiskeskukset ovat käytettävissä koneen kiintolevyltä ja niihin pääsee Ohje ja tuki -toiminnon kautta. Lisätietoja ja käyttöoppaiden päivitykset ovat saatavilla Internetistä.

#### Windows-käyttäjät

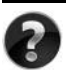

Tarvitsetko lisää käyttöoppaita? Ne ovat tietokoneessasi. Valitse: **Käynnistä > Ohje ja tuki > Käyttöoppaat**

#### Linux-käyttäjät

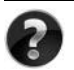

Tarvitsetko lisää käyttöoppaita? Oppaat ovat tietokoneen mukana tulevalla *User Guides* (Käyttöoppaat)- levyllä.

#### Kannettavia yritystietokoneita koskevien ilmoitusten tilaaminen

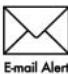

Pidä tämä tuote ajan tasalla uusimpien ohjainten, päivityspakettien ja ilmoitusten avulla. Rekisteröidy osoitteessa www.hp.com/go/alerts, jos haluat saada ilmoituksia sähköpostiisi.

## Loppukäyttäjän käyttöoikeussopimus (EULA)

ASENTAMALLA, KOPIOIMALLA, LATAAMALLA TAI MUUTEN KÄYTTÄMÄLLÄ JOTAKIN TÄHÄN TIETOKONEESEEN VALMIIKSI ASENNETTUA OHJELMISTOTUOTETTA SITOUDUT NOUDATTAMAAN HP:N KÄYTTÖOIKEUSSOPIMUKSEN (EULA) EHTOJA. JOS ET HYVÄKSY NÄITÄ KÄYTTÖOIKEUSEHTOJA, KÄYTTÄMÄTTÖMÄN TUOTE TULEE PALAUTTAA KOKONAISUUDESSAAN (LAITTEISTO JA OHJELMISTOT) 14 PÄIVÄN KULUESSA, JOLLOIN OSTOHINTA PALAUTETAAN SINULLE OSTOPAIKAN PALAUTUSKÄYTÄNTÖJEN MUKAISESTI. Voit pyytää lisätietoja tai pyytää tietokoneen koko ostohinnan palauttamista ottamalla yhteyttä myyntipaikkaan (myyjään).

## Yhteydenotto asiakastukeen

Jos käyttöoppaan tai oppimiskeskuksen tiedot eivät vastaa kysymyksiisi, voit ottaa yhteyttä HP:n asiakastukeen osoitteessa

www.hp.com/go/contactHP

Tässä osoitteessa voit

■ Käydä verkkokeskustelun HP-tukihenkilön kanssa.

✎ Jos keskustelu teknisen tuen kanssa ei ole käytettävissä jollakin tietyllä kielellä, se on käytettävissä englanniksi.

- Lähettää sähköpostia HP:n asiakastukeen.
- Etsiä HP:n asiakastuen maakohtaiset puhelinnumerot.
- Selvittää HP:n huoltokeskuksen sijainnin.

#### Sarjanumerotarran tiedot

Tietokoneen pohjassa oleva sarjanumerotarra sisältää tärkeitä tietoja, joita voit tarvita, kun otat yhteyttä tekniseen tukeen.

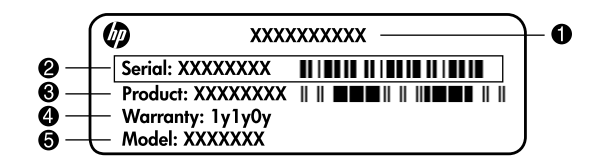

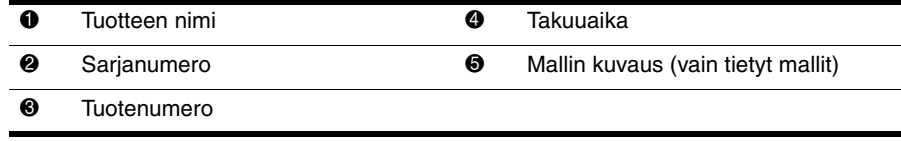

#### **Takuutiedot**

Tuotettasi koskevat erikseen mainitut HP:n rajoitetun takuun tiedot löytyvät tietokoneen Käynnistä-valikosta ja/tai pakkauksen mukana toimitetulta CD-/DVD-levyltä. Joissakin maissa / joillakin alueilla HP:n rajoitetun takuun tiedot toimitetaan painettuina pakkauksen mukana. Niissä maissa / niillä alueilla, joissa takuutietoja ei toimiteta painetussa muodossa, voit pyytää painetun kopion osoitteesta www.hp.com/go/orderdocuments tai kirjoittamalla seuraaviin osoitteisiin:

Pohjois-Amerikka:

Hewlett Packard, MS POD, 11311 Chinden Blvd, Boise, ID 83714, USA Eurooppa, Lähi-itä, Afrikka:

Hewlett-Packard, POD, Via G. Di Vittorio, 9, 20063, Cernusco s/Naviglio (MI), Italy Tyynenmeren Aasia:

Hewlett-Packard, POD, P.O. Box 200, Alexandra Post Office, Singapore 911507 Liitä mukaan tuotenumero, takuuaika (löytyy sarjanumerotarrasta), nimesi ja postiosoitteesi.

## **Perusasennus**

## **1 Pura pakkauksen sisältö**

✎Tietokoneen väri, ominaisuudet ja lisävarusteet saattavat vaihdella tietokoneen mallin mukaan. Tämän oppaan kuvat voivat näyttää hieman erilaiselta kuin oma tietokoneesi.

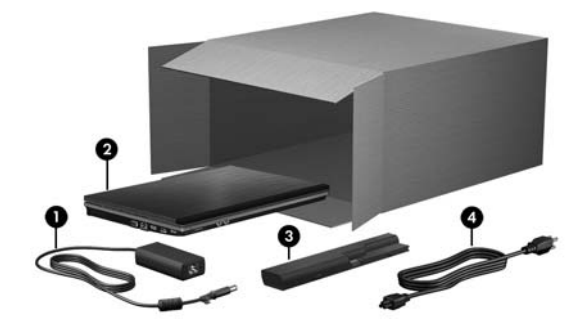

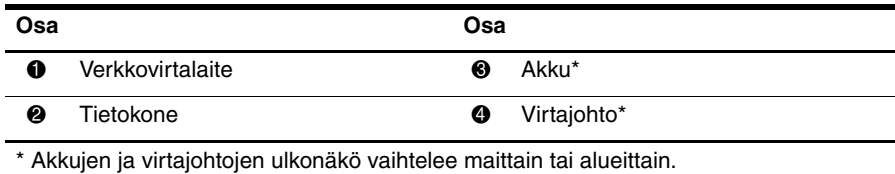

## **2 Asenna akku paikalleen**

Å**VAARA!** Mahdollisten turvallisuusriskien vähentämiseksi suosittelemme, että käytät vain tietokoneen mukana toimitettua tai HP:n varaosana toimittamaa verkkovirtalaitetta tai akkua.

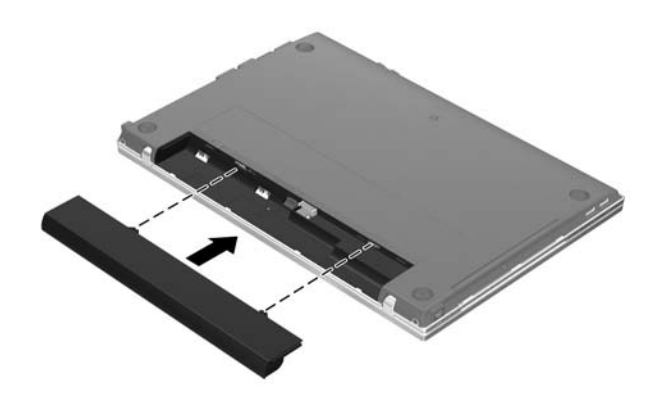

## **3 Liitä tietokone ulkoiseen virtalähteeseen**

Å**VAARA!** Voit pienentää sähköiskun tai laitteen vahingoittumisen riskiä toimimalla seuraavasti:

- Kytke virtajohto verkkovirtapistorasiaan, johon on aina vaivaton pääsy.
- Kun irrotat tietokoneen virtalähteestä, irrota virtajohto pistorasiasta (ei virtajohtoa tietokoneesta).
- Jos tietokoneen mukana toimitettiin virtajohto, jossa on kolmipiikkinen pistoke, kytke se kolmireikäiseen maadoitettuun pistorasiaan. Älä poista virtajohdon maadoituspiikkiä käytöstä (esimerkiksi käyttämällä kaksipiikkistä sovitinta). Maadoitusnasta on tärkeä suojavaruste.

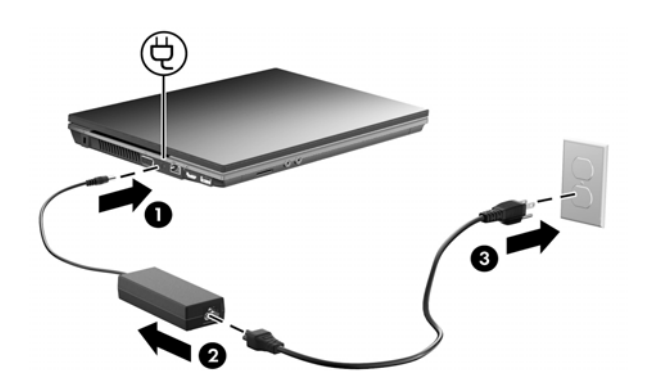

Pidä tietokone liitettynä ulkoiseen virtalähteeseen, kunnes akun merkkivalo sammuu.

✎Voit käyttää tietokoneessa uutta osittain ladattua akkua, kun ohjelmiston asennus on valmis, mutta akun tilailmaisin osoittaa latauksen tilan oikein vasta, kun uusi akku on ladattu täyteen. Akun merkkivalo (tietokoneen vasemmalla puolella) palaa, kun akku on latautumassa.

## **4 Avaa tietokone**

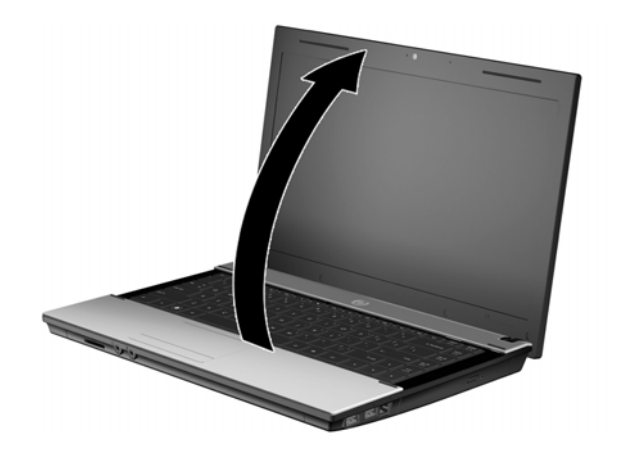

#### **5 Käynnistä tietokone**

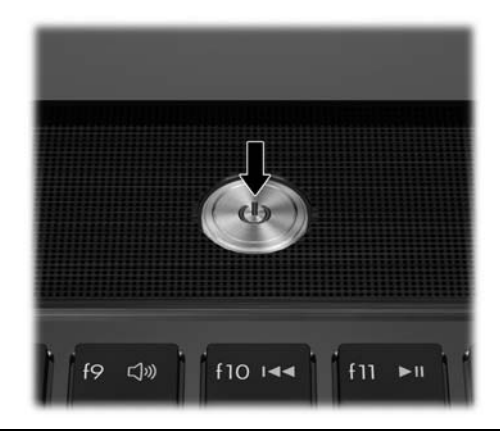

✎Jos tietokone ei käynnisty, tarkista, että virtajohto ja verkkovirtalaitteen kaapeli ovat kunnolla kiinni.

## **6 Asenna ohjelmistot**

Kun olet käynnistänyt tietokoneen, ohjelmiston asennus alkaa. Asenna ohjelmisto ja rekisteröi tietokone noudattamalla näyttöön tulevia ohjeita. Kun vastaat määrityskehotteeseen, koko määritysprosessi on käytävä läpi ilman keskeytyksiä.

✎Valitse kieli huolellisesti. Joissakin malleissa valitsematta jääneet kielet poistetaan järjestelmästä eikä niitä voi palauttaa ohjelmiston asennuksen aikana.

## **Mitä seuraavaksi?**

### **Sähköisten oppaiden paikantaminen**

Yksityiskohtaisia tietoja tietokoneesta, kuten virranhallinnasta, asemista, muistista, suojauksesta ja muista toiminnoista, saat valitsemalla **Käynnistä**, **Ohje ja tuki** ja sitten **Käyttöoppaat**. Ohje ja tuki -toiminnon käyttöoppaiden käyttäminen ei edellytä Internet-yhteyttä.

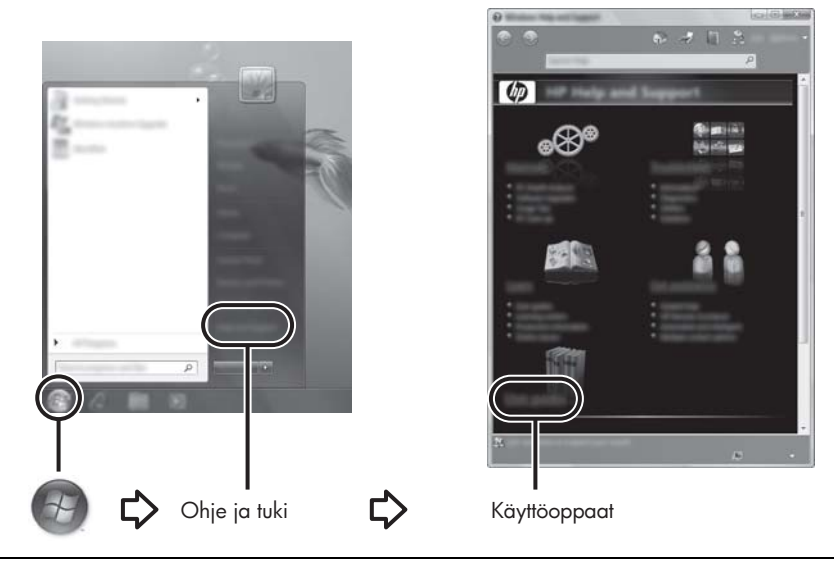

✎Tietokoneen mukana on mahdollisesti toimitettu myös *User Guides* (Käyttöoppaat) -levy.

## **Lisätietojen hankkiminen**

Ohje ja tuki -palvelussa on tietoja teknisestä tuesta, käyttöjärjestelmästä, ohjaimista ja vianmääritystyökaluista. Jos haluat käyttää Ohjetta ja tukea, valitse **Käynnistä** ja sitten **Ohje ja tuki**. Maa-/aluekohtaista tukea saat osoitteesta <http://www.hp.com/support> valitsemalla oman maasi/alueesi ja noudattamalla näyttöön tulevia ohjeita.

Å**VAARA!** Lue *Turvallisen ja mukavan työympäristön opas* loukkaantumisriskin vähentämiseksi. Opas sisältää tietoja työaseman oikeasta sijoittamisesta sekä tietokoneen käyttäjien suositeltavista työasennoista, terveydestä ja työtavoista. *Turvallisen ja mukavan työympäristön oppaassa* on myös tärkeitä sähköturvallisuutta ja mekaanista turvallisuutta koskevia tietoja. Saat tämän dokumentin näkyviin valitsemalla **Käynnistä**, **Ohje ja tuki**, **Käyttöoppaat** tai tutustumalla joidenkin mallien mukana toimitettavaan *User Guides* (Käyttöoppaat) -levyyn. *Turvallisen ja mukavan työympäristön opas* on saatavana myös Internetissä osoitteessa <http://www.hp.com/ergo>.

Lisätietoja turvallisuusohjeista ja viranomaisten ilmoituksista sekä akkujen hävittämisohjeet ovat Sähkötarkastusviranomaisten ilmoitukset ja turvallisuus- ja ympäristöohjeet -oppaassa. Voit käyttää ohjeita valitsemalla **Käynnistä**, **Ohje ja tuki** ja valitsemalla sitten **Käyttöoppaat** tai tutustumalla joidenkin mallien mukana toimitettavaan *User Guides* (Käyttöoppaat) -levyyn.

## **Tietojen varmuuskopiointi ja palauttaminen**

Voit suojata tiedot käyttämällä Windowsin® Varmuuskopiointi- ja palautuskeskusta ja varmuuskopioida sen avulla yksittäisiä tiedostoja ja kansioita, varmuuskopioida koko kiintolevyaseman (vain tietyt mallit) tai luoda palautuspisteitä. Järjestelmävirheen tapahtuessa voit palauttaa sisällön tietokoneeseen varmuuskopioitujen tiedostojen avulla. Windows sisältää seuraavat kehittyneet varmuuskopiointi- ja palautustoiminnot:

- Yksittäisten tiedostojen ja kansioiden varmuuskopiointi
- Koko kiintolevyaseman varmuuskopiointi (vain tietyt mallit)
- Automaattisten varmuuskopioiden ajoittaminen (vain tietyt mallit)
- Järjestelmän palautuspisteiden luominen
- Yksittäisten tiedostojen palauttaminen
- Tietokoneen palauttaminen edelliseen tilaan
- Tietojen palauttaminen palautustyökaluilla

✎Ohjeita näistä toiminnoista saat Ohje ja tuki -palvelusta.

✎Lisäohjeita saat online-käyttöoppaan kohdasta Varmuuskopiointi ja palauttaminen.

#### **Varmuuskopiointi**

Palautus järjestelmävirheen jälkeen on yhtä täydellinen kuin viimeisin varmuuskopio. Sinun pitää luoda ensimmäinen varmuuskopio välittömästi ohjelmistoasennuksen jälkeen. Sitä mukaa kuin lisäät ohjelmistoja tai tiedostoja, sinun on jatkettava järjestelmän varmuuskopiointia säännöllisesti, jotta voit säilyttää riittävän uuden varmuuskopion. Luo varmuuskopio Varmuuskopiointi- ja palautuskeskuksen avulla. Valitse **Käynnistä**, **Kaikki ohjelmat**, **Ylläpito** ja sitten **Varmuuskopiointi- ja palautuskeskus**. Varmuuskopioi koko tietokoneesi (vain tietyt mallit) tai tiedostot näytön ohjeiden mukaan.

#### **Palauttaminen**

Jos järjestelmä vioittuu, voit palauttaa kiintolevyn alkuperäisen vedoksen **f11**-palautustyökalun avulla.

✎Levyvedos sisältää Windows-käyttöjärjestelmän ja tehtaalla asennetut ohjelmistot.

- Ä**VAROITUS: f11**-palautustyökalu tyhjentää kiintolevyn kokonaan ja alustaa sen. Kaikki tiedostot ja tietokoneeseen asennetut ohjelmistot poistetaan lopullisesti. **f11**-palautustyökalu asentaa käyttöjärjestelmän sekä tehtaalla asennetut HP-ohjelmat ja -ohjaimet uudelleen. Ohjelmisto, ohjaimet ja päivitykset, joita ei ole asennettu tehtaalla, on asennettava uudelleen. Omat tiedostot on palautettava varmuuskopiosta.
	- 1. Tee varmuuskopio kaikista omista tiedostoistasi, jos se on mahdollista.
	- 2. Tarkista mahdollisuuden mukaan, onko HP Recovery -palautusosio olemassa. Voit etsiä osiota valitsemalla **Käynnistä** ja valitsemalla sitten **Tietokone**.
		- ✎Jos HP Recovery -osiota ei ole luettelossa, sinun on palautettava käyttöjärjestelmä ja ohjelma *Windows Vista Operating System* (Windows Vista -käyttöjärjestelmä) -DVD-levyltä ja *Driver Recovery* (Ohjainten palautus) -levyltä (hankittava erikseen). Jos haluat ostaa nämä levyt, ota yhteyttä tekniseen tukeen. Katso lisätietoja tämän oppaan takana olevasta kohdasta Yhteyden ottaminen tekniseen tukeen.
	- 3. Jos HP Recovery -palautusosio on luettelossa, käynnistä tietokone uudelleen ja paina sitten **esc**, kun näytön alalaidassa näkyy "Press the ESC key for Startup Menu" (Avaa käynnistysvalikko painamalla ESC-näppäintä).
- 4. Paina **f11**, kun näyttöön tulee ilmoitus "Press <f11> for recovery" (Aloita palautus painamalla f11).
- 5. Noudata näyttöön tulevia ohjeita.

✎Windowsissa on myös muita käyttöjärjestelmän kautta toimivia palautustyökaluja. Lisätietoja on Ohjeessa ja tuessa.

✎Jos et pysty käynnistämään tietokonetta, sinun on hankittava *Windows Vista Operating System* (Windows Vista -käyttöjärjestelmä) -DVD-levy, jolla voit käynnistää tietokoneen ja korjata käyttöjärjestelmän. Jos tarvitset lisätietoja, ota yhteyttä tekniseen tukeen. Katso lisätietoja tämän oppaan takana olevasta kohdasta Yhteyden ottaminen tekniseen tukeen.

## **Tietokoneen sammuttaminen**

Sammuta tietokone:

- 1. Tallenna työtiedostot ja sulje kaikki ohjelmat.
- 2. Valitse **Käynnistä**, napsauta Lukitseminen-painikkeen vieressä olevaa nuolta ja valitse sitten **Sammuta**.

## **Tuotetiedot ja vianmääritys**

#### **Virransyöttö**

Tässä esitetyistä virrankäyttöön liittyvistä tiedoista on hyötyä, jos matkustat ulkomaille tietokoneen kanssa.

Tietokonetta käytetään tasavirralla, jota saadaan vaihtovirta- tai tasavirtalähteestä. Vaikka tietokonetta voidaan käyttää itsenäisen tasavirtalähteen kanssa, sitä tulisi käyttää vain HP:n toimittaman ja tietokoneen kanssa käytettäväksi hyväksymän verkkovirtalaitteen tai tasavirtalähteen kanssa.

Tämä tietokone voi käyttää tasavirtaa seuraavien määritysten mukaisesti.

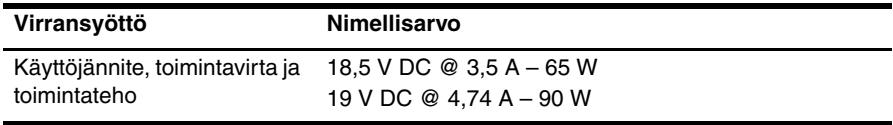

✎Tämä tuote on suunniteltu Norjassa käytettäviin tietotekniikan sähköjärjestelmiin, joiden vaihejännite on korkeintaan 240 V rms.

✎Tietokoneen käyttöjännite ja -virta on mainittu tietokoneen pohjassa olevassa tarrassa.

## **Käyttöympäristö**

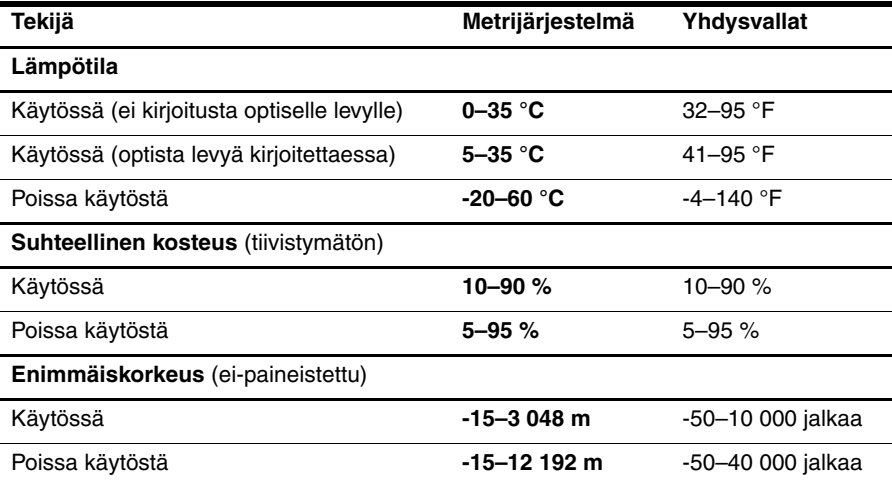

## **Tietokoneen kuljettaminen matkoilla**

On suositeltavaa noudattaa näitä kuljetus- ja lähetysohjeita:

- Toimi seuraavasti ennen tietokoneen kuljettamista tai lähettämistä:
	- 1. Varmuuskopioi tarvittavat tiedot.
	- 2. Poista tietokoneesta kaikki levyt ja ulkoiset tietovälineet, kuten digitaaliset kortit sekä ExpressCard-kortit.

 $\bigwedge$  Poista tietoväline levyasemasta ennen aseman poistamista levyasemapaikasta. aseman lähettämistä, varastointia tai aseman kuljettamista. Muutoin on mahdollista, että tietokone tai asema vahingoittuu tai että tiedot menetetään.

- 3. Sammuta ja irrota kaikki ulkoiset laitteet.
- 4. Sammuta tietokone.
- Ota tekemäsi tietojen varmuuskopiot mukaan. Säilytä varmuuskopiot erillään tietokoneesta.
- Kun matkustat lentokoneella, ota tietokone käsimatkatavarana matkustamoon äläkä luovuta sitä lastiruumaan muiden matkatavaroiden kanssa.

ÄÄlä altista levyasemaa magneettikentille. Esimerkiksi lentokentillä käytetyt metallinpaljastimet synnyttävät magneettikenttiä. Käsimatkatavaroiden tutkimiseen lentokentillä käytettävät turvalaitteet, esimerkiksi liukuhihnat, toimivat magneettikenttien sijasta röntgensäteillä, joista ei ole haittaa asemalle.

- Kukin lentoyhtiö määrittää omat tietokoneen lennonaikaista käyttöä koskevat käytäntönsä. Jos aiot käyttää tietokonetta lennon aikana, varmista käytön luvallisuus etukäteen ottamalla yhteyttä lentoyhtiöön.
- Jos tietokonetta ei käytetä yli kahteen viikkoon ja se irrotetaan ulkoisesta virtalähteestä, irrota akku ja säilytä se tietokoneesta erillään.
- Jos tietokone tai asema on lähetettävä postitse tai muun kuljetuspalvelun välityksellä, pakkaa se soveltuvaan suojapakkaukseen ja merkitse pakkaus helposti särkyvän lähetyksen tunnuksella.
- Tietokone saattaa sisältää langattoman laitteen tai matkapuhelinlaitteen, esimerkiksi jonkin 802.11b/g-, GSM (Global System for Mobile Communications)- tai GPRS (General Packet Radio Service) -standardin mukaisen laitteen. Tällaiset rajoitukset saattavat olla voimassa esimerkiksi lentokoneissa, sairaaloissa, räjähdysaineiden läheisyydessä ja tietyissä vaarallisissa toimintaympäristöissä. Jos et ole varma tämän laitteen käyttöä koskevista paikallisista määräyksistä, pyydä lupa laitteen käyttöön ennen sen käynnistämistä.
- Jos matkustat ulkomaille, noudata seuraavia ohjeita:
	- ❏ Tarkista jokaisen matkakohteesi tietokoneita koskevat tullimääräykset.
	- ❏ Selvitä tietokoneen matkan aikaisten käyttöpaikkojen virtajohto- ja verkkovirtalaitevaatimukset. Jännite, taajuus ja pistokkeet vaihtelevat.

ÅÄlä käytä tietokoneen kanssa yleisesti sähkölaitteille myytäviä jännitemuuntimia. Muutoin tietokone saattaa altistua sähköiskuille, tulipaloille tai laitteistovaurioille.

## **Perushuolto**

#### **Näytön puhdistaminen**

Ä**VAROITUS:** Älä suihkuta näytön pinnalle vettä, puhdistusnestettä tai kemikaaleja. Muutoin tietokone saattaa vahingoittua pysyvästi.

Poista tahrat ja nukka näytön pinnasta puhdistamalla näyttö usein pehmeällä, kostealla ja nukkaamattomalla kankaalla. Tarvittaessa puhdistukseen voidaan käyttää valmiiksi kostutettuja antistaattisia puhdistusliinoja tai antistaattista näytönpuhdistusainetta.

#### **Kosketusalustan ja näppäimistön puhdistaminen**

Jos kosketusalustassa on rasvaa ja likaa, osoitin saattaa hypähdellä näytössä. Tämä voidaan estää puhdistamalla kosketusalusta kostealla kankaalla ja huolehtimalla käsien puhtaudesta tietokonetta käytettäessä.

Å**VAARA!** Älä käytä pölynimuria näppäimistön puhdistamiseen. Näppäimistön puhdistaminen pölynimurilla saattaa aiheuttaa sähköiskun tai vaurioittaa sisäisiä komponentteja. Pölynimurista voi irrota roskia näppäimistön päälle.

Puhdista näppäimistö säännöllisesti, jotta näppäimet eivät tartu kiinni ja jotta niiden alle ei keräänny pölyä, nukkaa tai muita hiukkasia. Voit käyttää näppäimistön puhdistukseen tarkoitettua pillisuulakkeen kautta suihkutettavaa paineilmaa, joka irrottaa ja poistaa lian.

## **Vianmääritysresurssit**

Jos sinulla on ongelmia tietokoneen kanssa, tee seuraavat vianmääritystoimet tässä mainitussa järjestyksessä, kunnes ongelma poistuu:

- 1. Siirry tämän luvun seuraavaan osaan (Nopea vianmääritys) ja noudata sen ohjeita.
- 2. Etsi tarvittaessa WWW-sivustolinkkejä sekä lisätietoja tietokoneen ominaisuuksista Ohje ja tuki -osasta. Valitse **Käynnistä** ja sitten **Ohje ja tuki**.

✎Vaikka useat tarkistus- ja korjausominaisuudet vaativat Internet-yhteyden, ongelma voidaan ratkaista esimerkiksi Ohje ja tuki -osan avulla sekä muilla työkaluilla myös silloin, kun tietokone ei ole yhteydessä verkkoon.

## **Nopea vianmääritys**

#### **Tietokone ei käynnisty**

Jos tietokone ei käynnisty virtapainiketta painamalla, voit yrittää ratkaista ongelman seuraavien ehdotusten avulla:

■ Jos tietokone on kytketty pistorasiaan, irrota tietokone pistorasiasta ja tarkista sitten pistorasian toimintakunto kytkemällä siihen jokin toinen sähkölaite.

✎ Käytä ainoastaan HP:n tämän tietokoneen mukana toimittamaa tai hyväksymää verkkovirtalaitetta.

■ Jos tietokone toimii akkuvirralla tai se on kytketty johonkin muuhun ulkoiseen virtalähteeseen kuin verkkovirtaan, kytke tietokone pistorasiaan verkkovirtalaitteen välityksellä. Tarkista, että virtajohto ja verkkovirtalaitteen kaapeli ovat kunnolla kiinni.

#### **Tietokoneen näyttö on tyhjä**

Jos näyttö on tyhjä vaikka tietokoneen virta on kytketty ja virran merkkivalo palaa, tietokonetta ei ole määritetty näyttämään kuvaa näytössä. Voit siirtää kuvan tietokoneen näytölle painamalla **fn+f4**-näppäinyhdistelmää.

#### **Ohjelmisto toimii virheellisesti**

Jos ohjelmisto ei vastaa käyttäjän komentoihin tai jos se toimii tavallisesta poikkeavalla tavalla, noudata seuraavia ehdotuksia:

■ Käynnistä tietokone uudelleen. Valitse **Käynnistä**, napsauta Lukitseminen-painikkeen vieressä olevaa nuolta ja valitse sitten **Käynnistä uudelleen**.

Jos tietokoneen uudelleenkäynnistys ei onnistu tällä tavalla, katso kohtaa "Tietokone on käynnissä, mutta se ei vastaa".

■ Etsi järjestelmästä viruksia. Lisätietoja tietokoneen virustorjuntaresurssien käyttämisestä on virustorjuntaohjelmiston ohjeessa.

#### **Tietokone on käynnissä, mutta se ei vastaa**

Jos tietokone on käynnissä, mutta se ei vastaa ohjelmiston toimintoihin tai näppäinkomentoihin, yritä katkaista tietokoneen virta seuraavassa järjestyksessä hätäsammutustoimien avulla, kunnes koneen virta katkeaa:

Ä**VAROITUS:** Hätäsammutuksessa menetetään tallentamattomat tiedot.

- Paina tietokoneen virtapainiketta ja pidä sitä alhaalla vähintään viisi sekuntia.
- Irrota tietokone ulkoisesta virtalähteestä ja poista akku.

#### **Tietokone on epätavallisen lämmin**

Tietokone voi tuntua lämpimältä, kun sitä käytetään. Jos tietokone tuntuu kuumalta, se voi olla ylikuumentunut, koska sen tuuletusaukko on tukossa.

Jos on syytä epäillä, että tietokone ylikuumenee, katkaise tietokoneesta virta ja anna tietokoneen jäähtyä huoneenlämpötilaan. Tämän jälkeen tulee varmistaa, että ilma pääsee kiertämään vapaasti kaikissa tuuletusaukoissa tietokoneen käytön aikana.

Å**VAARA!** Älä pidä tietokonetta suoraan sylissä tai tuki tietokoneen jäähdytysaukkoja. Näin voit vähentää lämmön aiheuttamien vammojen sekä tietokoneen ylikuumenemisen riskiä. Käytä tietokonetta vain kovalla ja tasaisella alustalla. Älä anna tietokoneen vieressä olevan (valinnaisen) tulostimen tai muun kovan esineen tai tyynyn, maton, vaatteen tai muun pehmeän esineen estää tietokoneen ilmanvaihtoa. Vältä myös verkkovirtalaitteen koskettamista käytön aikana, äläkä anna minkään pehmeän esineen, kuten tyynyn, maton tai vaatteen olla kosketuksissa verkkovirtalaitteeseen. Tämä tietokone ja verkkovirtalaite täyttävät kansainvälisessä informaatioteknologian laitteiden turvallisuutta koskevassa IEC 60950 -standardissa määritetyt, käyttäjän ulottuvissa olevien pintojen lämpötilaa koskevat määräykset.

✎Automaattisesti käynnistyvä tietokoneen tuuletin jäähdyttää tietokoneen sisäisiä osia ja estää tietokoneen ylikuumenemisen. Sisäinen tuuletin voi vuoroin käynnistyä ja sammua tietokoneen käytön aikana. Tämä on täysin normaalia.

#### **Ulkoinen laite ei toimi**

Jos ulkoinen laite ei toimi odotetulla tavalla, toimi seuraavasti:

- Käynnistä laite valmistajan ohjeiden mukaisesti.
- Varmista, että laitteiden kaikki johdot ja kaapelit ovat kunnolla kiinni.
- Varmista, että laite saa virtaa.
- Varmista, että laite, erityisesti jos se on vanha laite, on yhteensopiva käyttöjärjestelmän kanssa.
- Varmista, että tietokoneeseen on asennettu oikeat laiteohjaimet ja ne on päivitetty.

#### **Langaton verkkoyhteys ei toimi**

Jos langaton verkkoyhteys ei toimi odotetulla tavalla, noudata seuraavia ohjeita:

✎Jos käytät yrityksen verkkoa, ota yhteys järjestelmänvalvojaan.

- Valitse **Käynnistä**, valitse **Verkko**, valitse **Verkko- ja jakamiskeskus**, valitse **Tutki ja korjaa** ja noudata sitten näytön ohjeita.
- Varmista, että langattomassa laitteessa on virta ja että tietokoneen langattoman toiminnan merkkivalo palaa sinisenä. Jos merkkivalo on keltainen, sammuta langaton laite painamalla langattoman toiminnan painiketta.
- Varmista, että tietokoneen langattoman antennin tai antennien edessä ei ole esteitä.
- Varmista, että kaapeli tai DSL-modeemi sekä virtajohto on kytketty oikein ja että merkkivalot palavat.
- Varmista, että langaton reititin tai tukiasema on kytketty oikein virtasovittimeen sekä kaapeli- tai DSL-modeemiin ja että merkkivalot palavat.
- Irrota kaikki kaapelit ja kiinnitä ne takaisin paikoilleen. Katkaise virta ja kytke takaisin.

✎Lisätietoja langattomasta tekniikasta saat Ohje ja tuki -osan aiheeseen liittyvien ohjeaiheiden ja linkkien avulla.

✎Saat lisätietoja mobiililaajakaistapalvelun käyttöön ottamisesta tietokoneen mukana toimitetuista langattoman verkon operaattorin ohjeista.